# **Инструкция по использованию электронной зачетной книжки**

**<http://gradebook.376.spb.ru/>**

**(для администратора)**

#### **1 Регистрация**

Для того, чтобы зарегистрироваться, нужно выбрать соответствующий пункт меню и заполнить предлагаемую форму.

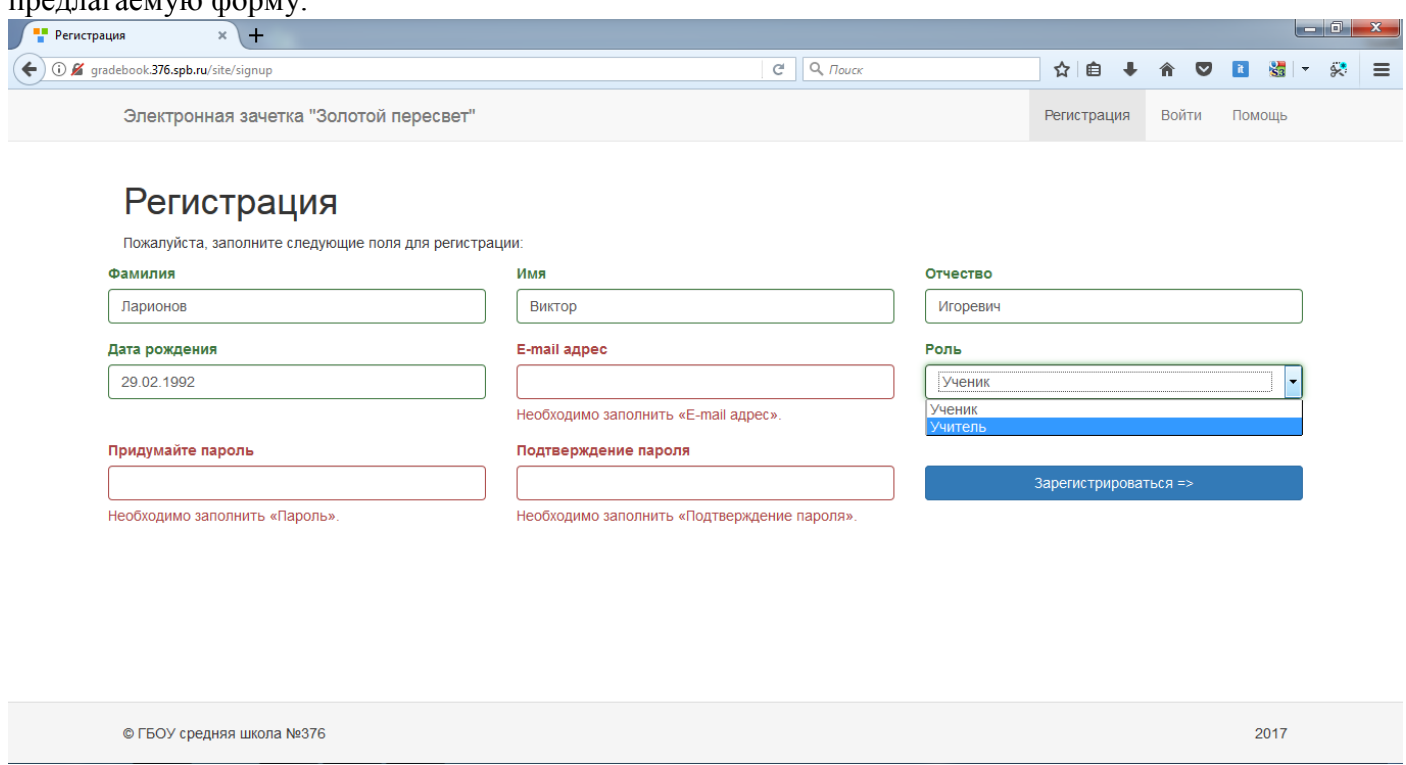

Регистрироваться можно как ученик и как учитель. Если пользователь регистрируется как ученик, то он должен ввести свои настоящие данные, иначе система напишет, что не нашла такого ученика среди учащихся данной школы. После корректного заполнения формы учетная запись ученика становиться активной. Ввод отчества и даты рождения обеспечивает дополнительную защиту от попытки зарегистрироваться посторонним человеком. Например, ученик Вася, не может зарегистрироваться как Петя, т.к. он не знает дату рождения Пети и его отчества.

Когда пользователь регистрируется как учитель, он получает сообщение, о том, что его учетная запись станет активной после подтверждения регистрации администратором, о чем он получит сообщение на указанный почтовый адрес.

#### **2 Вход**

После регистрации пользователь может выполнить вход в систему, для этого ему нужно ввести email и пароль, указанные при регистрации.

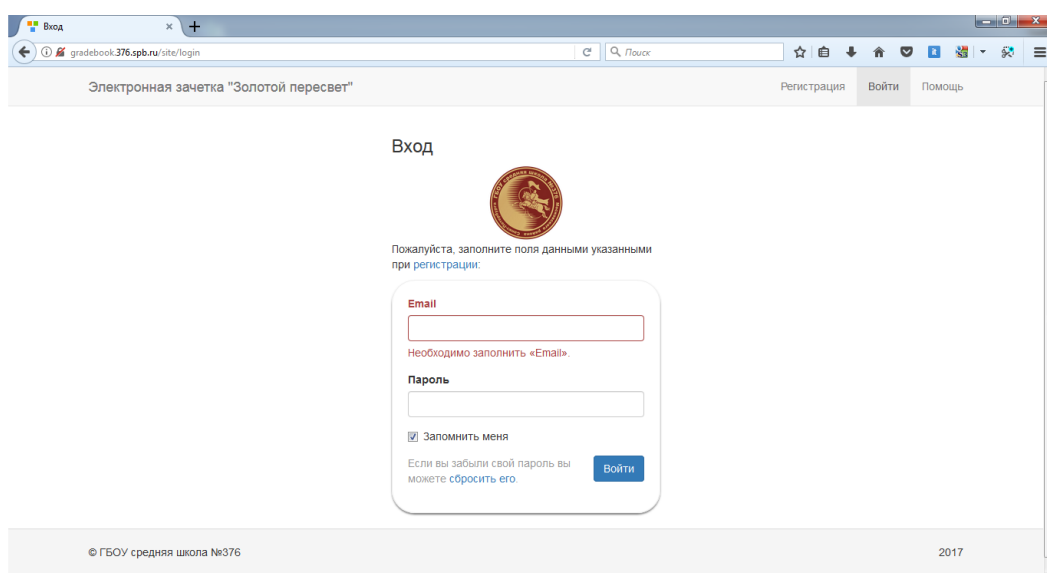

В зависимости от того, какая роль у пользователя он попадет на одну из трех страниц:

- Страница администратора
- Личный кабинет учителя
- Личный кабинет ученика

#### **3 Сброс пароля**

Если пользователь забыл свой пароль, то он может воостановить его по email, перейдя по ссылке «сбросить пароль» (есть на форме входа)

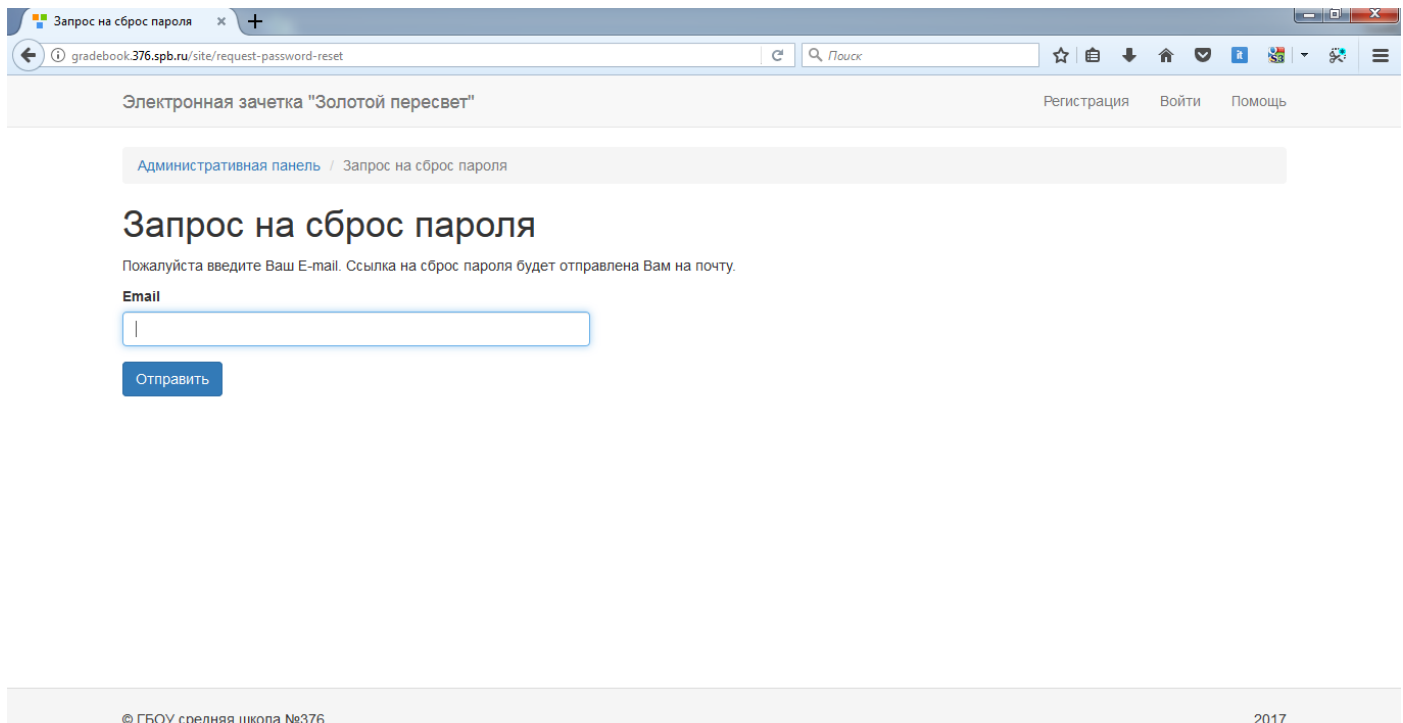

#### **4 Панель администратора**

Если пользователь имеет роль «администратор», то он имеет может:

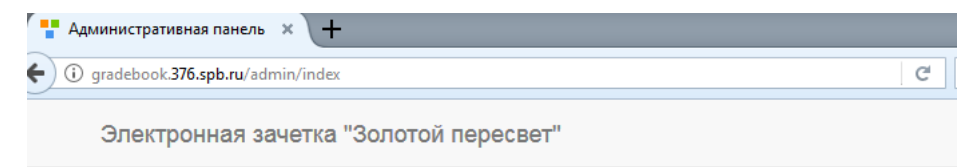

## Административная панель

- Каталог "Штрафы и начисления баллов"
- Каталог "Рассходование баллов"
- Начислить баллы
- Рейтинг учащихся
- Формирование классов
- Предметы
- Расписание
- Список записавшихся по классам
- Список записавшихся по предметам
- Управление пользователями  $514$   $54$
- Управлять пользователями
- Определять за что можно начислить баллы
- Определять на что можно потратить баллы
- Начислить баллы
- Формировать классы
- Создавать расписание ОДОД и внеурочной деятельности
- Управлять онлайн записью

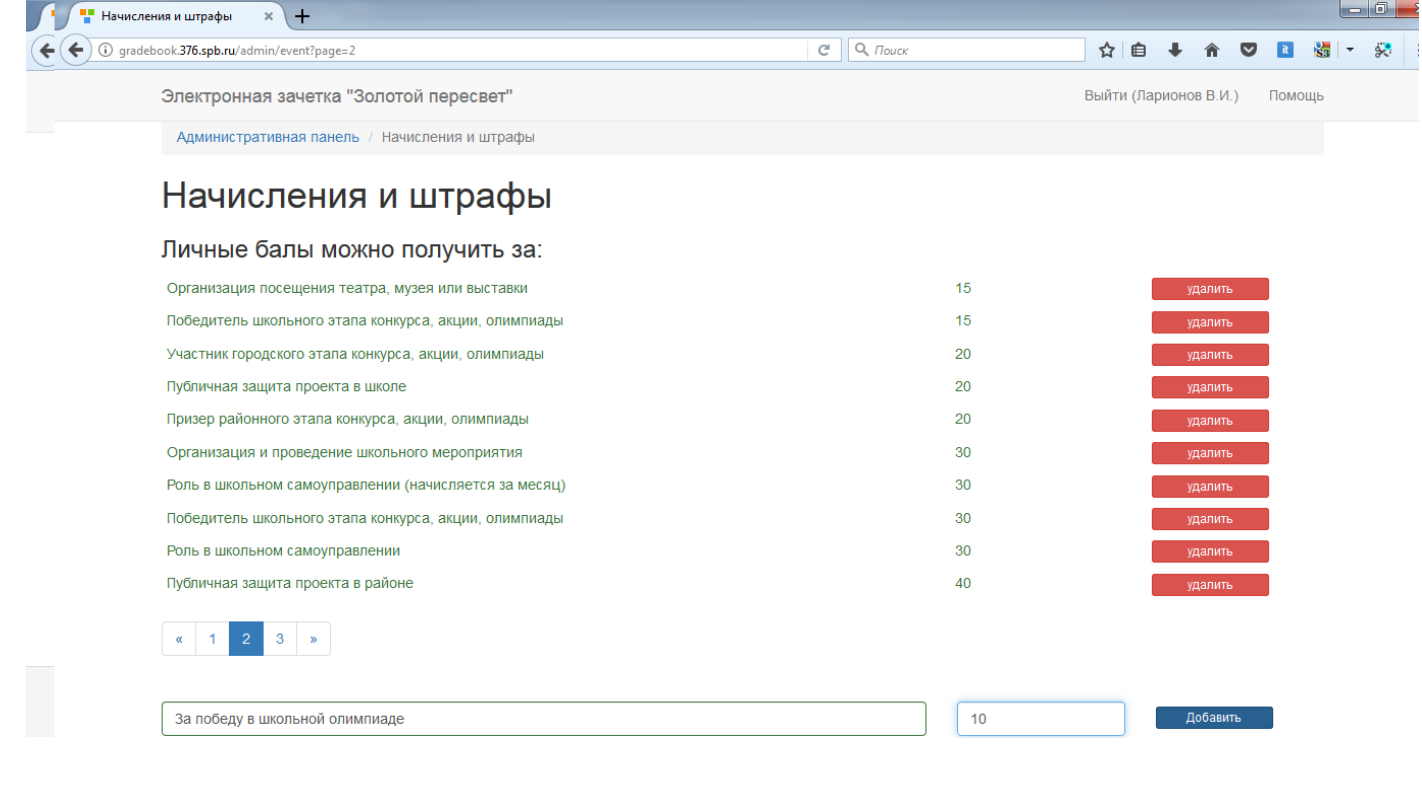

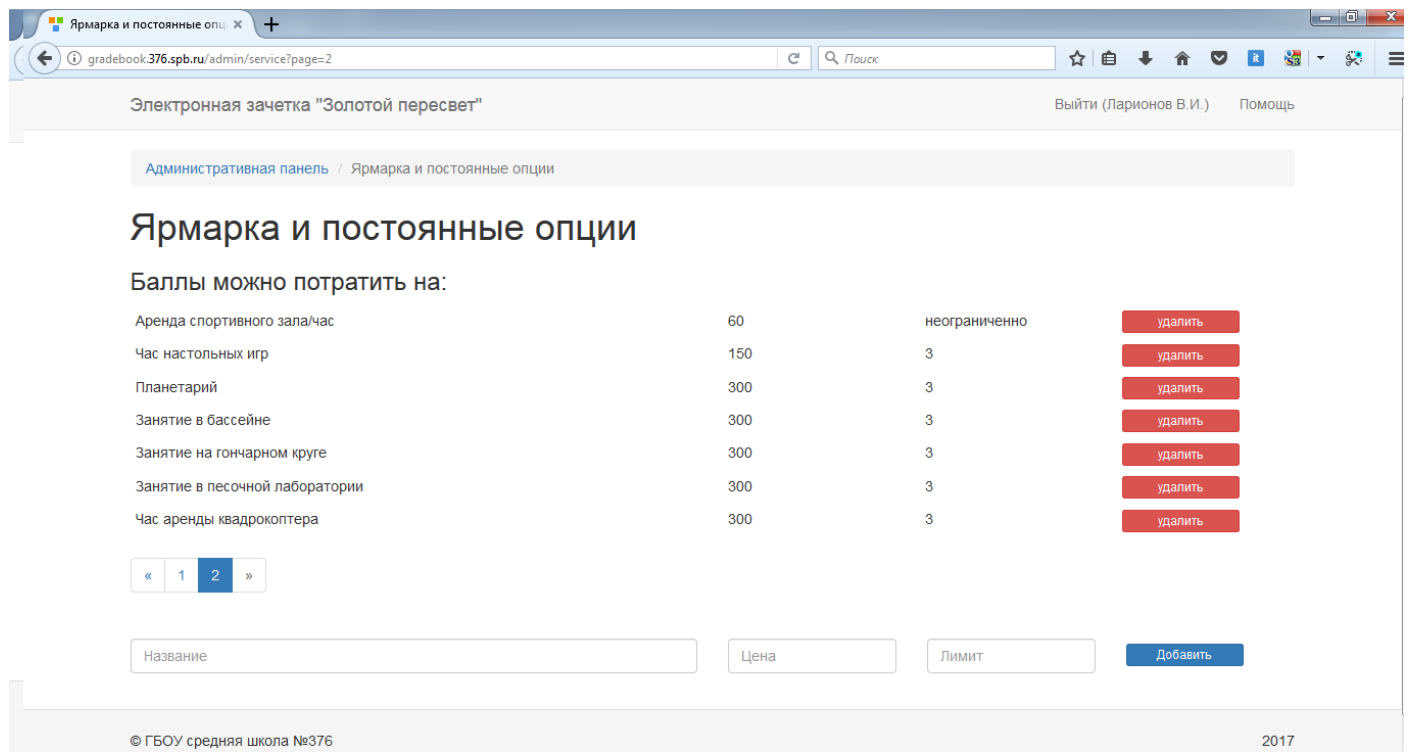

Пользователь не может зарегистрироваться как администратор. Назначить учителя администратором, может другой администратор в разделе «управление пользователями»

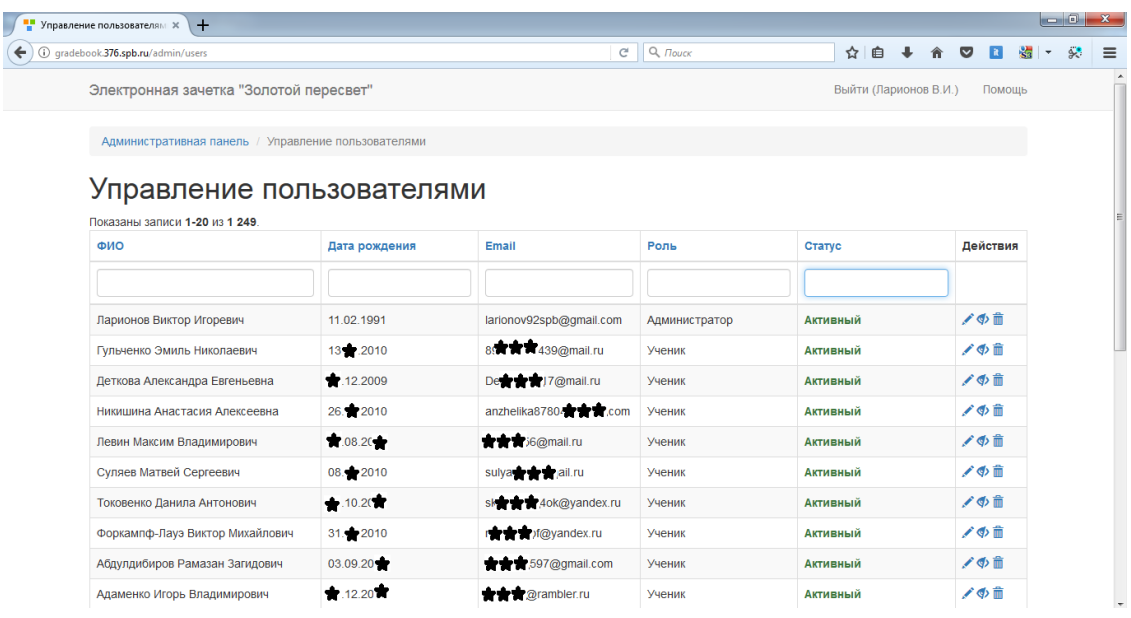

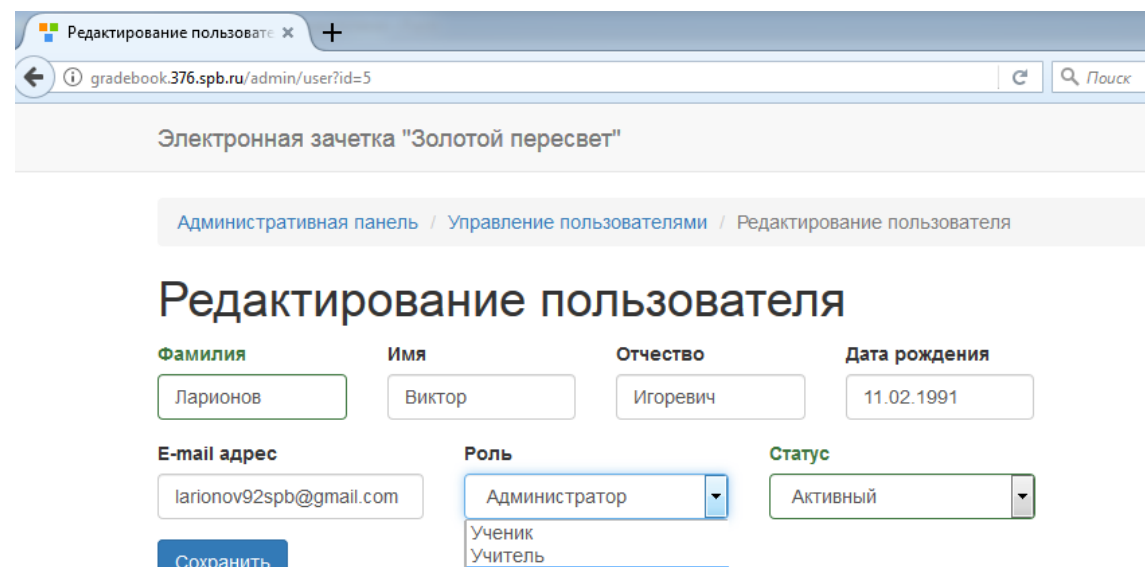

Администратор

### **5 Обратная связь**

Сохранить

Если у пользователей возникли вопросы, есть предложения или пожелания, то они могут написать письмо по указанному на сайте адресу.

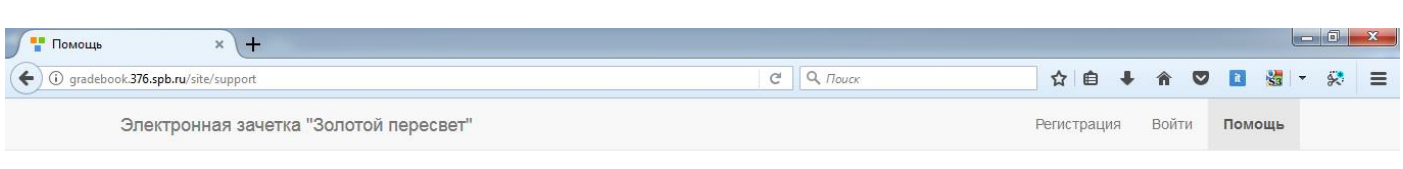

## Здравствуй, дорогой друг!

это пилотная версия сайта, поэтому если у тебя есть вопросы, замечания или пожелания по работе сервиса - напиши нам:<br>Email: school.376.helper@yandex.ru

© ГБОУ средняя школа №376 gradebook.376.spb.ru/site/support

2017

Обратная связь помогает сделать сервис удобном и функциональным.